# ل|لخ نم IPv6 ل "دوسأل| ديدحت" ةزيم نيوكت 0NULL ةهجاولا Ï

## المحتويات

[المقدمة](#page-0-0) [المتطلبات الأساسية](#page-0-1) [المتطلبات](#page-0-2) [المكونات المستخدمة](#page-0-3) [الاصطلاحات](#page-0-4) [التكوين](#page-1-0) [الرسم التخطيطي للشبكة](#page-1-1) [نموذج للتكوينات](#page-1-2) [التحقق من الصحة](#page-3-0) [معلومات ذات صلة](#page-5-0)

## <span id="page-0-0"></span>المقدمة

يصف هذا المستند كيفية تكوين ميزة تحديد الأصول للأسود في 6IPv من خلال الواجهة 0NULL. توجيه الثقب الأسود هو طريقة تسمح للمسؤول بحظر حركة المرور غير المرغوب فيها، مثل حركة المرور من المصادر غير القانونية أو حركة المرور التي يتم إنشاؤها بواسطة هجوم رفض الخدمة (DoS(، من خلال توجيه حركة المرور بشكل ديناميكي إلى واجهة ميتة أو إلى مضيف مصمم لجمع المعلومات للتحقيق، مما يخفف من تأثير الهجوم على الشبكة.

## <span id="page-0-1"></span>المتطلبات الأساسية

### <span id="page-0-2"></span>المتطلبات

تأكد من استيفاء المتطلبات التالية قبل محاولة هذا التكوين:

- الحصول على فهم لبروتوكول توجيه BGP وتشغيله
	- فهم نظام عنونة 6IPv

### <span id="page-0-3"></span>المكونات المستخدمة

تستند المعلومات الواردة في هذا المستند إلى موجه السلسلة Cisco 7200 Series مع برنامج Cisco IOS®، الإصدار .(1)15.0

### <span id="page-0-4"></span>الاصطلاحات

راجع [اصطلاحات تلميحات Cisco التقنية للحصول على مزيد من المعلومات حول اصطلاحات المستندات.](/c/ar_ae/support/docs/dial-access/asynchronous-connections/17016-techtip-conventions.html)

# <span id="page-1-0"></span>التكوين

في هذا القسم، تُقدّم لك معلومات تكوين الميزات الموضحة في هذا المستند.

ملاحظة: أستخدم [أداة بحث الأوامر](//tools.cisco.com/Support/CLILookup/cltSearchAction.do) (للعملاء [المسجلين](//tools.cisco.com/RPF/register/register.do) فقط) للعثور على مزيد من المعلومات حول الأوامر المستخدمة في هذا المستند.

### <span id="page-1-1"></span>الرسم التخطيطي للشبكة

يستخدم هذا المستند إعداد الشبكة التالي:

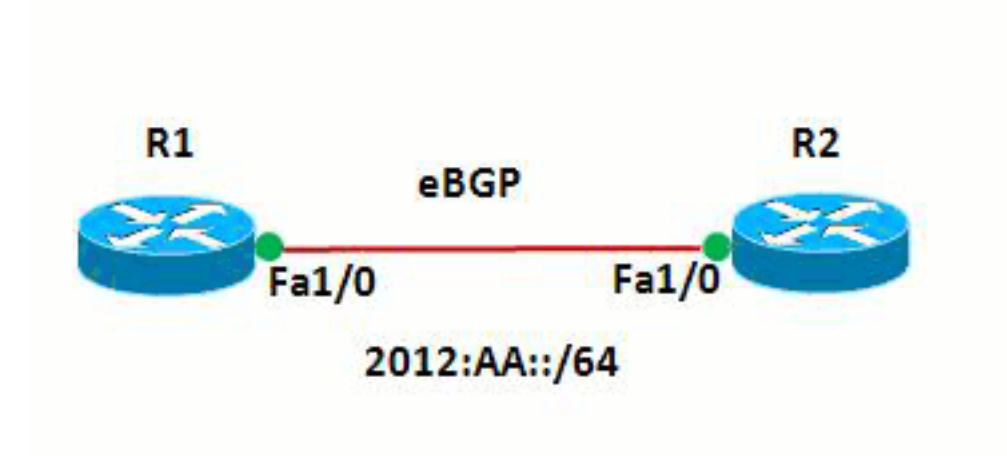

في هذه الشبكة، تشكل الموجهات و 1R و 2R علاقة eBGP مع بعضها البعض. تستخدم الموجهات 3OSPFv للاتصال داخليا. في الموجه 1R، يتم تحقيق تجريد الأسود من خلال تكوين 0Null بطريقة يتم بها توجيه أي حزم بعنوان المصدر 128/20::20:20 إلى 0Null. بمعنى آخر، يتم إسقاط كل حركة المرور الموجهة إلى 0Null.

### <span id="page-1-2"></span>نموذج للتكوينات

يستخدم هذا المستند التكوينات التالية:

- <u>الموجه R1</u>
- <u>الموجه R2</u>

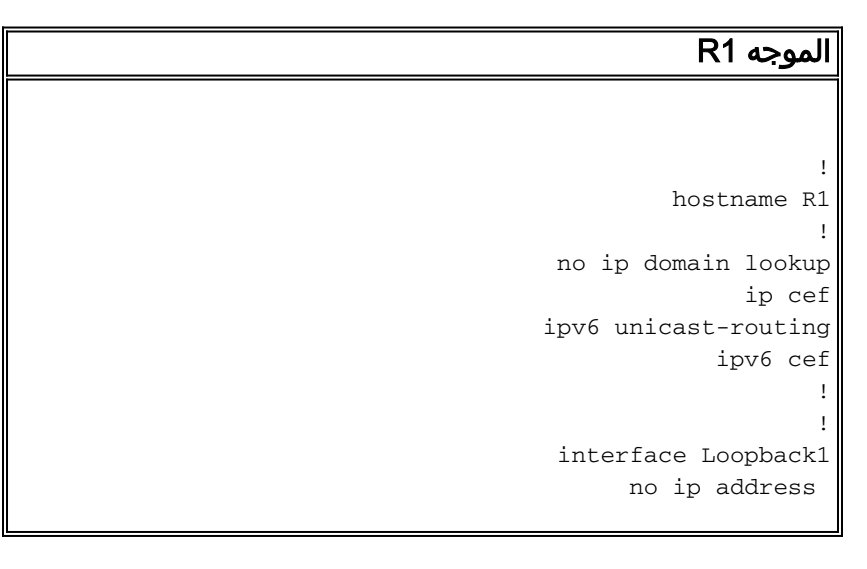

```
ipv6 address AA::1/128 
                            ipv6 enable 
                    ipv6 ospf 10 area 0 
                                        !
                    interface Loopback10
                          no ip address 
             ipv6 address AA:10::10/128 
                             ipv6 enable 
                                        !
              interface FastEthernet1/0
                          no ip address 
                              speed auto 
                            duplex auto 
             ipv6 address 2012:AA::1/64 
                             ipv6 enable 
                    ipv6 ospf 10 area 0 
                                        !
                         router bgp 6501
                  bgp router-id 1.1.1.1 
              bgp log-neighbor-changes 
           no bgp default ipv4-unicast 
         neighbor BB::1 remote-as 6502 
        neighbor BB::1 ebgp-multihop 2 
neighbor BB::1 update-source Loopback1 
                                       ! 
                    address-family ipv4 
                    exit-address-family 
                                       ! 
                    address-family ipv6 
                   redistribute static 
                 network AA:10::10/128 
              neighbor BB::1 activate 
                    exit-address-family 
                                        !
         ipv6 route 20:20::20/128 Null0
                     ipv6 router ospf 10
                      router-id 1.1.1.1 
                                        !
                                      end
                               الموجه 2R
                                        !
                             hostname R2
                                         !
                    ipv6 unicast-routing
```

```
ipv6 cef
                            !
                            !
        interface Loopback1
             no ip address 
    ipv6 address BB::1/128 
                ipv6 enable 
       ipv6 ospf 10 area 0 
                            !
       interface Loopback20
             no ip address 
ipv6 address 20:20::20/128 
                ipv6 enable 
                            !
  interface FastEthernet1/0
             no ip address
```

```
speed auto 
                             duplex auto 
             ipv6 address 2012:AA::2/64 
                             ipv6 enable 
                    ipv6 ospf 10 area 0 
                                         !
                          router bgp 6502
                  bgp router-id 2.2.2.2 
               bgp log-neighbor-changes 
           no bgp default ipv4-unicast 
         neighbor AA::1 remote-as 6501 
        neighbor AA::1 ebgp-multihop 2 
neighbor AA::1 update-source Loopback1 
                                        ! 
                    address-family ipv4 
                    exit-address-family 
                                        ! 
                    address-family ipv6 
                 network 20:20::20/128 
               neighbor AA::1 activate 
                    exit-address-family 
                                         !
                     ipv6 router ospf 10
                      router-id 2.2.2.2 
                                         !
                                       end
```
## <span id="page-3-0"></span>التحقق من الصحة

استخدم هذا القسم لتأكيد عمل التكوين بشكل صحيح.

تدعم <u>اداة مترجم الإخراج (للعملاءالمسجلين فقط) بعض اوامر</u> show. استخدم اداة مترجم الإخراج (OIT) لعرض تحليل مُخرَج الأمر show .

للتحقق من تكوين eBGP، أستخدم أوامر <u>[show bgp ipv6 unicast](//www.cisco.com/en/US/docs/ios/ipv6/command/reference/ipv6_11.html#wp2427296)</u> و[show ipV6 route bgp](//www.cisco.com/en/US/docs/ios/ipv6/command/reference/ipv6_16.html#wp2669925) في الموجه R1.

```
الموجه 1R
                                 عرض مسار بروتوكول 6IPv
                                  R1#show ipv6 route bgp
                IPv6 Routing Table - default - 7 entries
   Codes: C - Connected, L - Local, S - Static, U - Per-
                                        user Static route
B - BGP, HA - Home Agent, MR - Mobile Router, R - 
                                                      RIP
I1 - ISIS L1, I2 - ISIS L2, IA - ISIS interarea, 
                                        IS - ISIS summary
    D - EIGRP, EX - EIGRP external, ND - Neighbor 
                                                Discovery
 O - OSPF Intra, OI - OSPF Inter, OE1 - OSPF ext 
                                      1, OE2 - OSPF ext 2
     ON1 - OSPF NSSA ext 1, ON2 - OSPF NSSA ext 2 
The router R2 advertises the network 20:20::20/128, ---!
               .!--- but still the routing table is empty
     للتحقق من ماهية الموجهات التي يتم استقبالها بواسطة BGP
                      .show bgp ipV6 unicast الأمر أستخدم
                                 R1#show bgp ipv6 unicast
      BGP table version is 3, local router ID is 1.1.1.1
      Status codes: s suppressed, d damped, h history, *
                             , valid, > best, I - internal
```
r RIB-failure, S Stale Origin codes: I - IGP, e - EGP, ? - incomplete Network Next Hop Metric LocPrf Weight Path **BB::1 0 20/128::20:20 \* 0 6502 I**  $0 \qquad \qquad : \qquad \qquad \langle^*$ ? 32768 AA:10::10/128 :: 0 <\* 32768 I *Note that the route 20:20::20/128 is received, !-- ---! .- but it is not installed in the routing table*

أستخدم المصدر كواجهة إسترجاع 20 لمحاولة إختبار اتصال الموجه 1R من الموجه 2R.

#### R2#**ping ipv6 AA:10::10 source lo20**

.Type escape sequence to abort :Sending 5, 100-byte ICMP Echos to AA:10::10, timeout is 2 seconds Packet sent with a source address of 20:20::20 ..... (Success rate is 0 percent (0/5 *The reason is the ICMP packet reaches !--- router R1 with source address as !--- ---! .20:20::20/128 and therefore gets dropped* حاول إختبار الاتصال بالموجه 1R من الموجه 2R دون إستخدام واجهة الاسترجاع كمصدر.

#### R2#**ping AA:10::10**

.Type escape sequence to abort :Sending 5, 100-byte ICMP Echos to AA:10::10, timeout is 2 seconds !!!!! Success rate is 100 percent (5/5), round-trip min/avg/max = 8/61/180 ms *.In this case, the ICMP packet has !--- the source address as BB::1 ---!*

إذا تمت إزالة بيان مسار 0Null 20:20::20/128 6IPv من الموجه 1R، يتم تثبيت المسار 128/20::20:20 المعلن عنه بواسطة الموجه 2R في جدول توجيه الموجه 1R. هذه هي عينة المخرجات:

#### في الموجه 1R

**R1(config)#no ipv6 route 20:20::20/128 Null0**

*The Null0 command in removed from router R1. ---!* R1#show bgp ipv6 unicast BGP table version is 7, local router ID is 1.1.1.1 Status codes: s suppressed, d damped, h history, \* valid, > best, I - internal, r RIBfailure, S Stale Origin codes: I - IGP, e - EGP, ? incomplete Network Next Hop Metric LocPrf Weight Path **\*> 20:20::20/128** :: 0 ? 32768  $BB::1$  0 \* 0 6502 I AA:10::10/128 :: 0 <\* 32768 I *After the removal of the statement, !--- the route ---! 20:20::20/128 is shown as best route.* R1#**show ipv6 route bgp**

```
IPv6 Routing Table - default - 7 entries
   Codes: C - Connected, L - Local, S - Static, U - Per-
                                       user Static route
B - BGP, HA - Home Agent, MR - Mobile Router, R - 
                                                      RIP
I1 - ISIS L1, I2 - ISIS L2, IA - ISIS interarea, 
                                       IS - ISIS summary
   D - EIGRP, EX - EIGRP external, ND - Neighbor 
                                                Discovery
 O - OSPF Intra, OI - OSPF Inter, OE1 - OSPF ext 
                                     1, OE2 - OSPF ext 2
     ON1 - OSPF NSSA ext 1, ON2 - OSPF NSSA ext 2 
                                 [B 20:20::20/128 [20/0
                                           via BB::1 
 You can see that the route is displayed in routing ---!
                                                   .table
```
حاول الآن إختبار اتصال الموجه 1R من الموجه 2R باستخدام المصدر كواجهة إسترجاع 20 Lo.

#### R2#**ping ipv6 AA:10::10 source lo20**

.Type escape sequence to abort :Sending 5, 100-byte ICMP Echos to AA:10::10, timeout is 2 seconds Packet sent with a source address of 20:20::20 !!!!! Success rate is 100 percent (5/5), round-trip min/avg/max = 0/54/140 ms *.You can see that the ping is successful ---!*

## <span id="page-5-0"></span>معلومات ذات صلة

- [تشغيل تصفية الثقب الأسود عن بعد](//www.cisco.com/en/US/prod/collateral/iosswrel/ps6537/ps6586/ps6642/prod_white_paper0900aecd80313fac.pdf?referring_site=bodynav)
	- [دعم تقنية BGP](//www.cisco.com/en/US/partner/tech/tk365/tk80/tsd_technology_support_sub-protocol_home.html?referring_site=bodynav)
	- [دعم تقنية IP الإصدار 6](//www.cisco.com/en/US/partner/tech/tk872/tsd_technology_support_protocol_home.html?referring_site=bodynav)
- [دراسات حالة لبروتوكول العبّارة الحدودية \(BGP\(](/content/en/us/support/docs/ip/border-gateway-protocol-bgp/26634-bgp-toc.html)
	- [الدعم التقني والمستندات Systems Cisco](//www.cisco.com/cisco/web/support/index.html?referring_site=bodynav)

ةمجرتلا هذه لوح

ةي الآلال تاين تان تان تان ان الماساب دنت الأمانية عام الثانية التالية تم ملابات أولان أعيمته من معت $\cup$  معدد عامل من من ميدة تاريما $\cup$ والم ميدين في عيمرية أن على مي امك ققيقا الأفال المعان المعالم في الأقال في الأفاق التي توكير المالم الما Cisco يلخت .فرتحم مجرتم اهمدقي يتلا ةيفارتحالا ةمجرتلا عم لاحلا وه ىل| اًمئاد عوجرلاب يصوُتو تامجرتلl مذه ققد نع امتيلوئسم Systems ارامستناه انالانهاني إنهاني للسابلة طربة متوقيا.